# Microsoft Project в управлении проектами.

Подготовила студентка 2 курса гр. ОМ-11 Петрова Диана

**Microsoft Project** (или MSP) — программа управления проектами, разработанная и продаваемая корпорацией Microsoft.

Microsoft Project создан, чтобы помочь менеджеру проекта в разработке планов, распределении ресурсов по задачам, отслеживании прогресса и анализе объёмов работ. Microsoft Project создаёт расписания критического пути. Расписания могут быть составлены с учётом используемых ресурсов.

## Общие характеристики

- Среди преимуществ Microsoft Project можно назвать усовершенствованные средства групповой работы, что позволяют одному менеджеру одновременно управлять несколькими проектами с большим числом участников.
- К недостаткам системы можно отнести ограниченные средства управления бюджетом и отсутствие средств для управления рисками проекта.

# Внешний вид программы

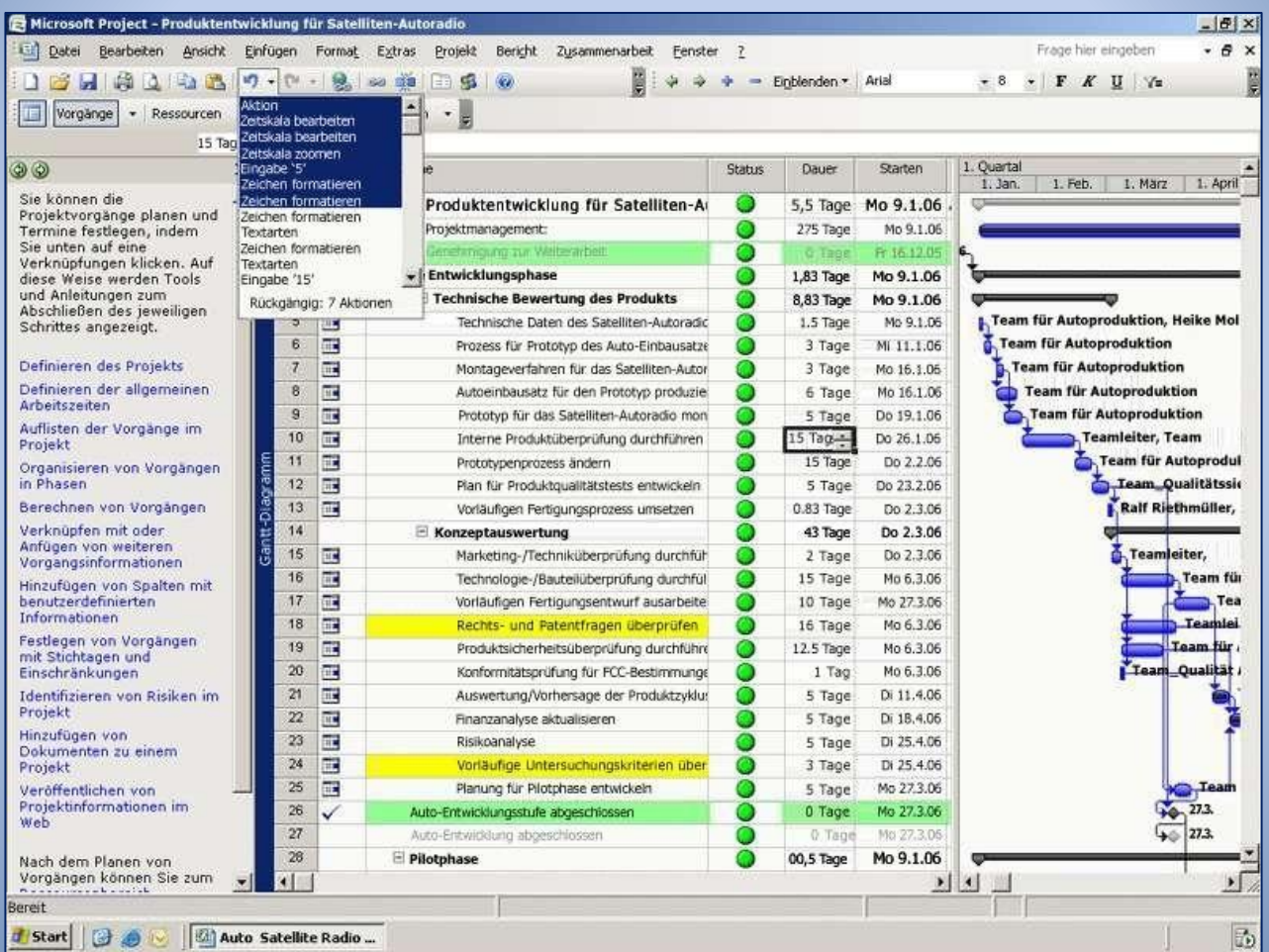

# Запуск проекта

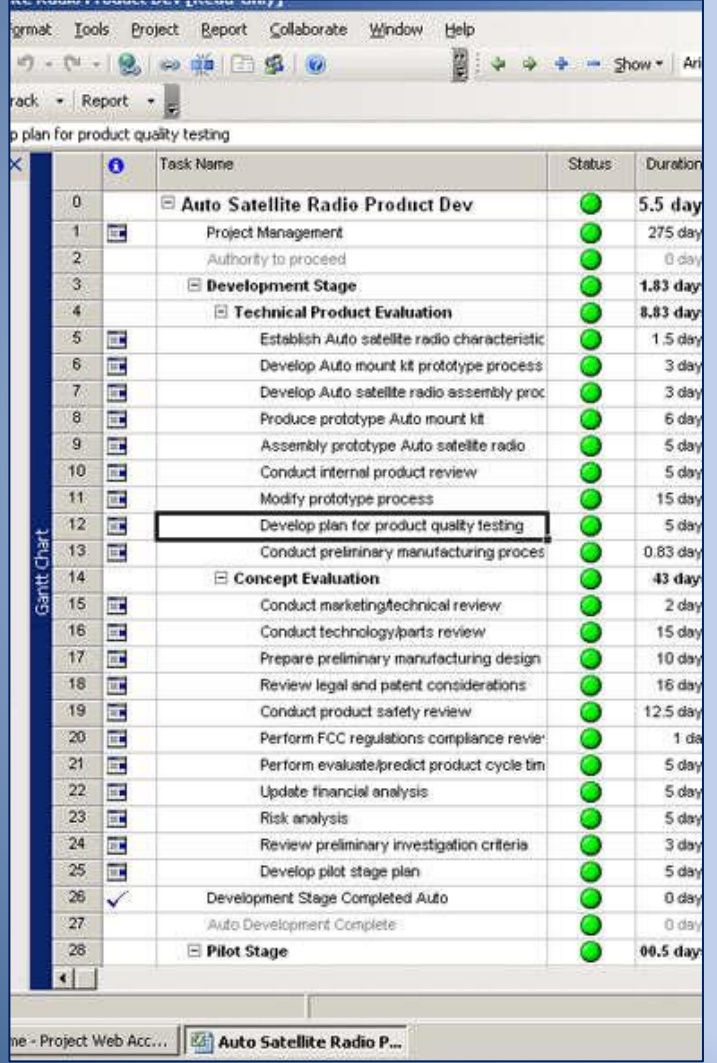

Перед началом работы над проектом необходимо разбить проект на задачи, описать их связки, оценить трудоемкость задач и описать ресурсы, необходимые для реализации проекта. Это является исходной информацией для работы Microsoft Project.

#### Введение задач

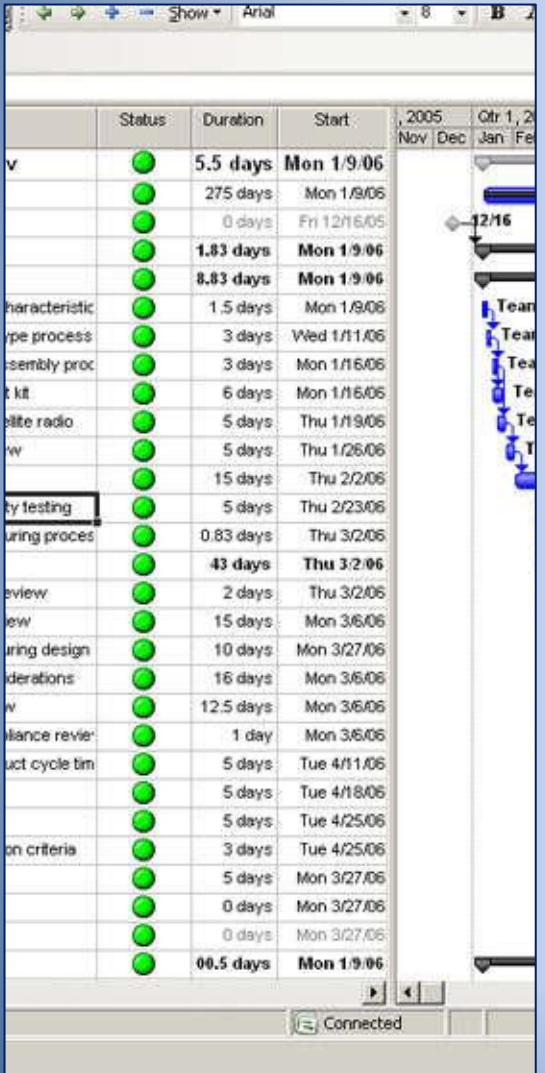

Календарный план проекта складывается на основании введенных пользователем данных о проекте. Если какие-то данные по проекту изменяются после создания календарного плана, можно обновить задачи или ресурсы, после чего Microsoft Project скорректирует календарный план.

# Настройка представления с помощью «Мастера диаграм Ганта»

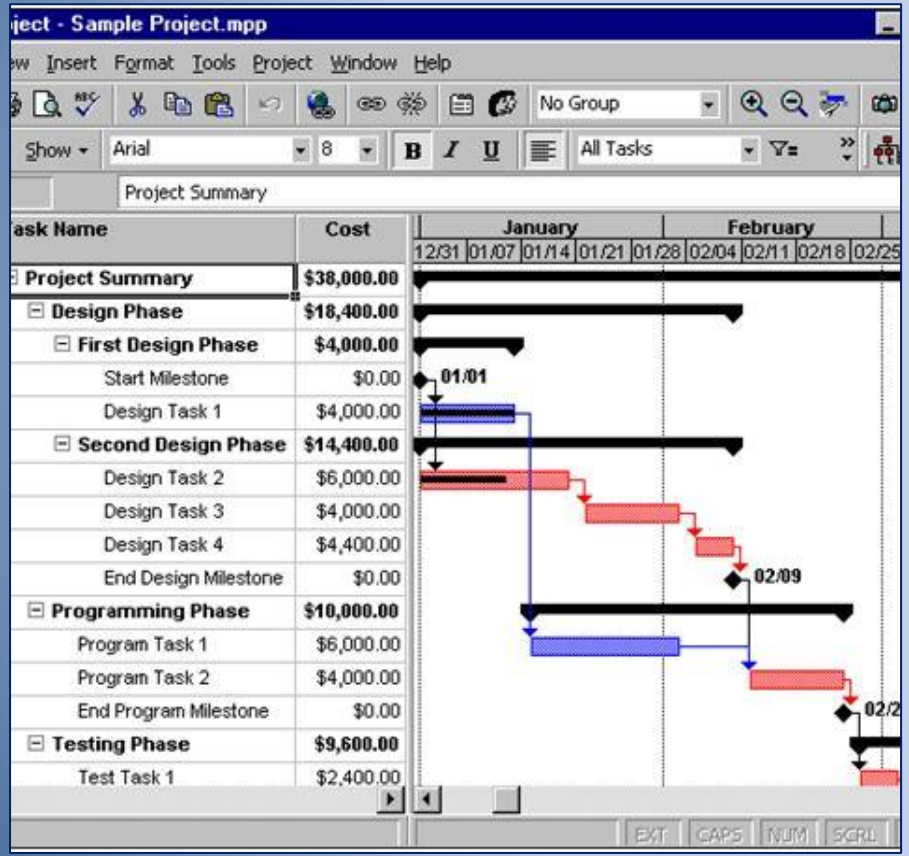

• В Microsoft Project можно вводить задачи двух видов: задачи, которые выполняются одноразово, и задачи, которые повторяются (с заданными параметрами повторения).

• Также нужно ввести значение длительности, зависимости задач и ограничения, после чего программа рассчитывает дату начала и дату окончания каждой задачи.

# Создание структуры проекта

- Для систематизации календарного плана в Microsoft Project можно использовать структуру, которую можно задавать по ходу введения задач или проекта после того, как все задачи введены. Структуризация позволяет организовать задачи в виде иерархии суммарных задач и подзадач.
- Суммарные задачи помогают выделить основные и промежуточные этапы проекта. Они подытоживают данные подзадач, сгруппированных в структуре под соответствующей суммарной задачей.

### Управление расходами

Таблица норм расходов – это набор данных о нормах и ставках для материальных и трудовых ресурсов, включая стандартную ставку, ставку сверхурочных работ, любые расходы на использование, а также дату, когда ставка оплаты вступает в действие.

### Оценка расходов

Оценка расходов – это процесс расчета приблизительных расходов на ресурсы и задачи, необходимых для выполнения проекта. Существует несколько методов оценки расходов. Выбор конкретного метода зависит от области охватывания проекта, уровня необходимой точности и вида деятельности организации.

## Управление расходами

Microsoft Project не предлагает автоматических методов снижения расходов. Вместо этого расходы предлагается снижать таким способом:

- заменить, изменить или удалить назначение ресурса;
- применить другие таблицы норм расходов;
- объединить назначение ресурсов и затраты на использование;
- исключить расходы на сверхурочные за счет исключения сверхурочных затрат труда.

## Управление рисками

- Риски это события или ситуации, которые могут неблагоприятно повлиять на область охватывания проекта, календарный план, бюджет или качество.
- Задача управления рисками выявить элементы проекта, которые наиболее подданные рискам, и свести влияние непредвиденных ситуаций на них к минимуму.
- В проектах Microsoft Project можно определить риски по срокам выполнения задач, риски превышения бюджета и риски, связанные с ресурсам.

#### Завершение проекта

Завершение проекта дает возможность собрать и зафиксировать информацию о процессе и результатах его выполнения, чтобы предоставить ее заинтересованным сторонам. За результатами завершения проекта создают документы обобщения опыта.

# Документы обобщения опыта

Документы обобщения опыта дают возможность ответить на следующие вопросы:

- достигнута ли цель проекта;
- выполнена ли работа своевременно, в рамках бюджета и в соответствии со спецификациями;
- что можно сделать для усовершенствования будущих проектов;
- довольны ли заинтересованные стороны.

## Самоучители и видеоуроки по Microsoft Project

- Алексей Просницкий (UKR MS Project MVP) и Владимир Иванов (RUS MS Project MVP) Самоучитель «Управление проектами в Microsoft Project 2010» (оригинал пособия выложен авторами бесплатно).
- Владимир Иванов (RUS MS Project MVP) и Алексей Просницкий (UKR MS Project MVP) Изучение MS Project 2010 за 1 день (оригинал пособия выложен авторами бесплатно).
- Владимир Уськов Компьютерные технологии в подготовке и управлении строительством объектов. — М.: «Инфра-Инженерия», 2011. — С. 320. — ISBN 978-5-9729-0042-8
- Элейн Мармел Microsoft Office Project 2007. Библия пользователя. Управление проектами = Microsoft Office Project 2007 Bible. — М.: «Диалектика», 2008. — С. 800. — ISBN 978-5-8459-1400-2

#### Вывод

Microsoft Project стал фактически стандартом среди средств автоматизации индивидуальной работы менеджеров проектов. Свою популярность он заслужил благодаря удачному сочетанию простоты использования, дружеского интерфейса и наиболее необходимых инструментов управления проектами.